# **VRM: Remote VEConfigure (DRAFT!)**

## **1. Introduction**

This manual describes how to remotely change settings in VE.Bus Inverters, Multis and Quattros. A feature called Remote VEConfigure.

This functionality requires the device to be updated connected to a Venus device (CCGX, Venus GX, or other).

This (new) way of Remote VEConfigure replaces the previous mechanism, that used VE.Power Setup. See [here](https://www.victronenergy.com/live/ccgx:ccgx_ve_power_setup) for the manual of the old procedure. Note that, once updated to the new Venus version, it is no longer possible to use the old procedure.

Requirements:

Venus OS v2.12 or later

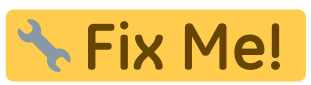

• System must connected to internet and communicating to the VRM Portal.

Details:

- Remote VEConfigure works for both single unit systems as parallel and three phase systems.
- Remotely changing Assistant configuration is possible.
- VE.Bus firmware versions 416 and 417 can not be configured remotely
- Remote configuring firmware version 418 or later requires the CCGX or Venus GX to run v2.10 or later
- To Remote VEConfigure a system connected to the CCGX via a VE.Bus to VE.Can interface, as was done in old Hub-1 systems, this interface cable needs to run firmware version v2.05 or higher. Note that it is possible to first update firmware in the interface cable, and then remotely configure the VE.Bus system.

Some change will cause the VE.Bus system to momentarily switch off. See step 4 for more details.

## **2. Procedure**

### **Step 1. Go to Remote VEConfigure on the VRM Portal**

Fix Me! add screenshot once last changes have been done.

### **Step 2. Download the file to your computer**

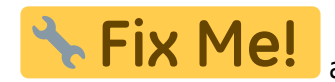

add screenshot once last changes have been done.

#### **Step 3. Modify the configuration**

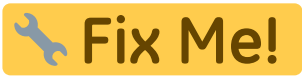

add screenshot once last changes have been done.

To save the file, close it with the cross on the upper right. It will automatically save the settings. It is not necessary, and also not possible, to save if via the file menu.

#### **Step 4. Upload the configuration to the system**

Open your browser again, and there upload the changed file.

**Eix Me!** 

add screenshot once last changes have been done.

#### System shutdown during reconfiguration

Many settings can be changed without resulting in a shutdown during the re-configuration. Some settings though, such as a changed Assistants configuration, will cause the inverter/charger to momentarily switch off and back on again. In such situations, VEConfig will warn when saving the settings:

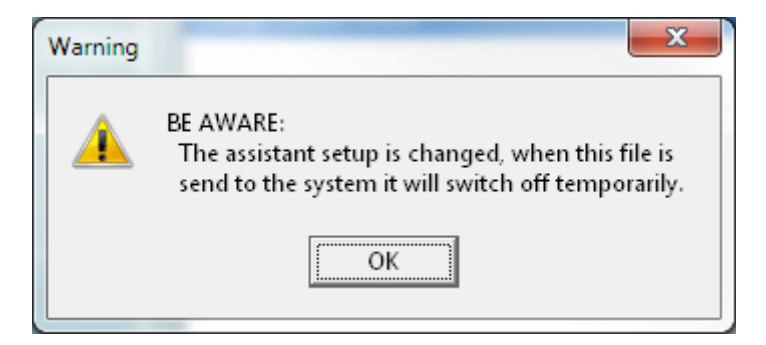

Depending on how the internet communication equipment (ie. router) is powered, the internet connection might also be temporarily lost at that time.

This is not a problem, as the file is first uploaded to the Venus device, and only once received and verified it will be written to the VE.Bus system.

It is required to make sure that that the Venus device is not switched off during the reconfiguration. In other words: do not power that with an AC adapter on the output of the system.

## **3. Trouble shooting**

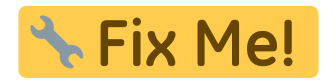

## **4. How to Video**

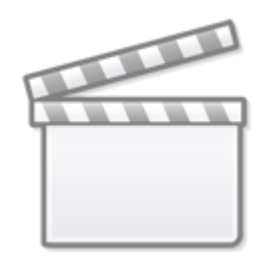

**[Video](https://www.youtube-nocookie.com/embed/nK-N-bU1gXo)**

## **5. Disqus**

 $\sim$ ~DISQUS~~

From: <https://www.victronenergy.com/live/>- **Victron Energy**

Permanent link: **[https://www.victronenergy.com/live/vrm\\_portal:remote-veconfigure?rev=1538052138](https://www.victronenergy.com/live/vrm_portal:remote-veconfigure?rev=1538052138)**

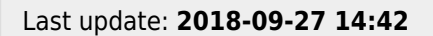

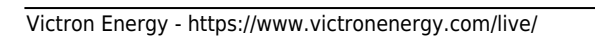

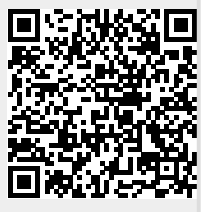